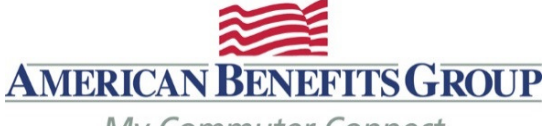

My Commuter Connect

**Poner sus órdenes de Tránsito y Estacionamiento** 

## **Los límites antes de impuestos mensual del IRS para Tránsito y Estacionamiento es \$265 por mes**

- Para hacer su pedido(s) para sus artículos de cercanías debe iniciar sesión en el sitio web de pedidos.
- Ir www.mycommuterconnect.com
	- o Para configurar sus pedidos de cercanías por primera vez por favor haga clic en el enlace marcado REGISTRARSE AQUÍ
	- o Introduzca la siguiente información:

Su nombre, su apellido, el mes y el día de su nacimiento, los últimos 4 dígitos de su número de seguro social

- o Añadir los dos números en la caja de CAPTCHA
- o Crear tu nombre de usuario y contraseña
- o Inicia sesión para proceder al sitio de pedidos
- Es posible financiar electrónicamente su Smart Cards o solicitar una tarjeta MasterCard de prepago que se puede utilizar para pagar pasa de cercanías\*. La otra opción es ordenar de cercanías vales de verificación. Usted también puede hacer arreglos para que su proveedor de estacionamiento pagado directamente.
- Antes de seleccionar cualquier opción, por favor verifique que la forma de pago que seleccione se acepta.
- Los pedidos deben realizarse antes del plazo señalado las de sus empleadores para recibir beneficios por el primero de los siguientes meses.

## **IMPORTANTE - Cómo usar su tarjeta de Metro SmarTrip WMATA**

**Usted debe registrar su tarjeta SmarTrip con WMATA antes los fondos pueden ser cargados en la tarjeta. Esto se aplica tanto tránsito y órdenes de aparcamiento.**